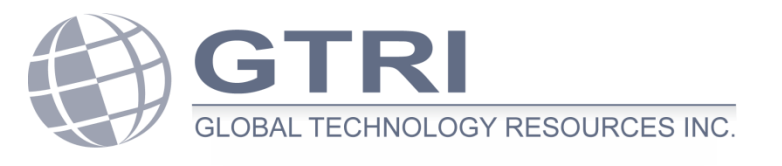

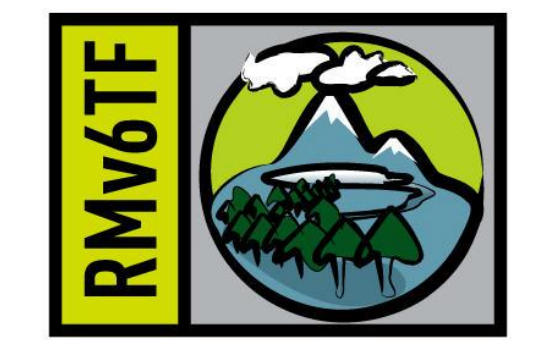

## 2013 North American IPv6 Summit April 19, 2013

## Troubleshooting Dual-Protocol Networks and Systems

Scott Hogg GTRI - Director of Technology Solutions RMv6TF – Chair Emeritus CCIE #5133, CISSP #4610

# Improving Troubleshooting

- The cost of downtime can be significant, depending on the nature of your business, intangible negative reputation and customer dissatisfaction.
- Having good troubleshooting practices can help reduce MTTR, thus improving availability.
- Using a scientific troubleshooting methodology helps troubleshoot multi-part problems (like those in a dual-protocol environment).
- Network and system configurations will be changing quickly as IPv6 is deployed as change introduces more problems.
- You need to be able to troubleshoot IPv6-related problems even if you have not fully deployed IPv6.

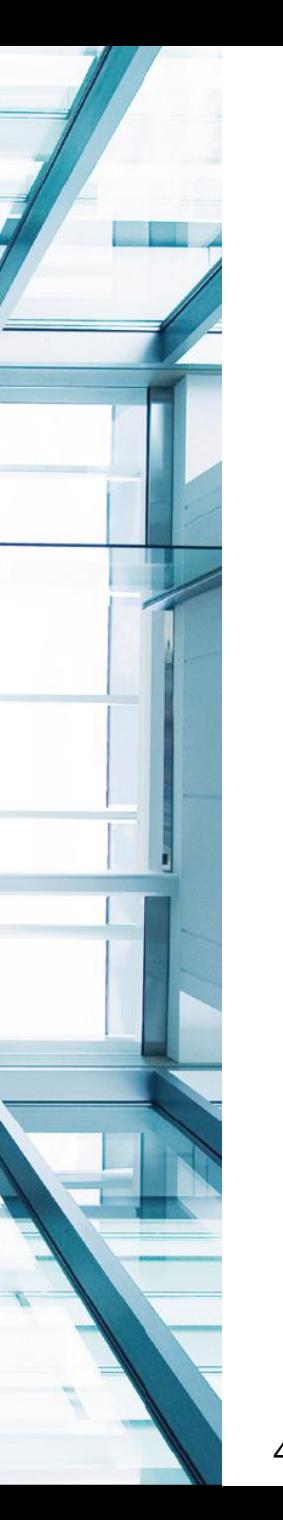

## Scientific Troubleshooting Methodology

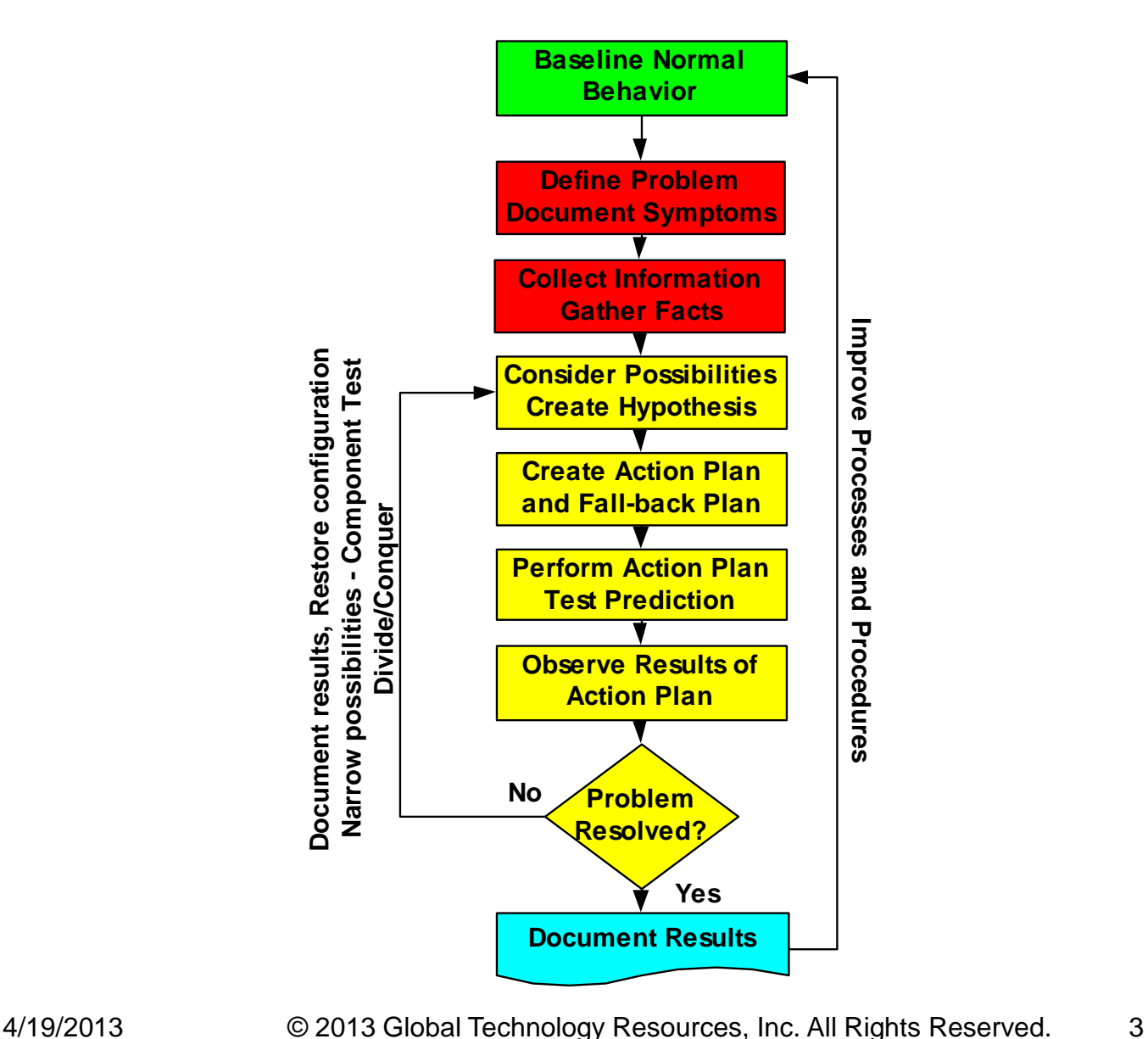

## TCP/IPv6 Troubleshooting

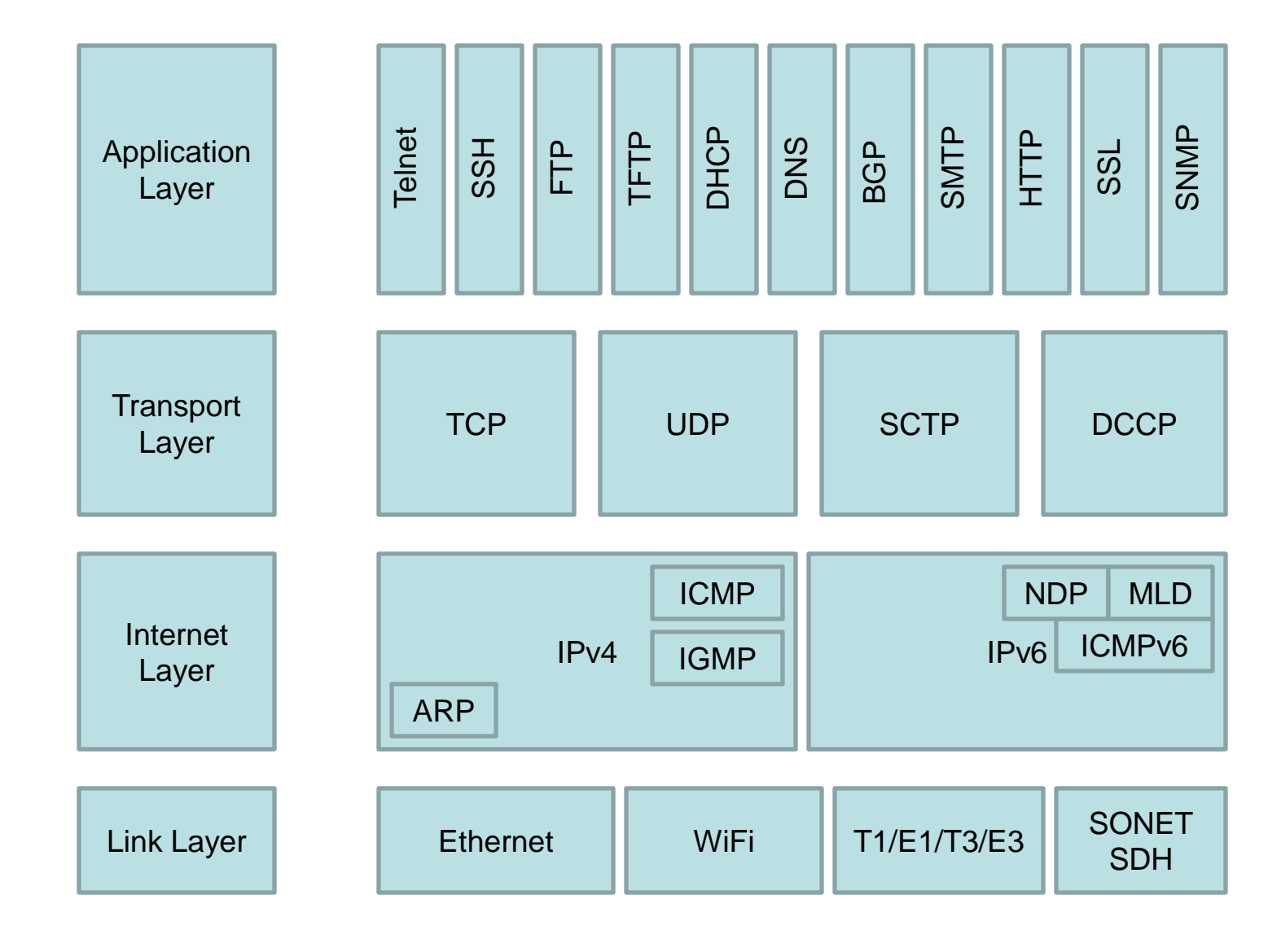

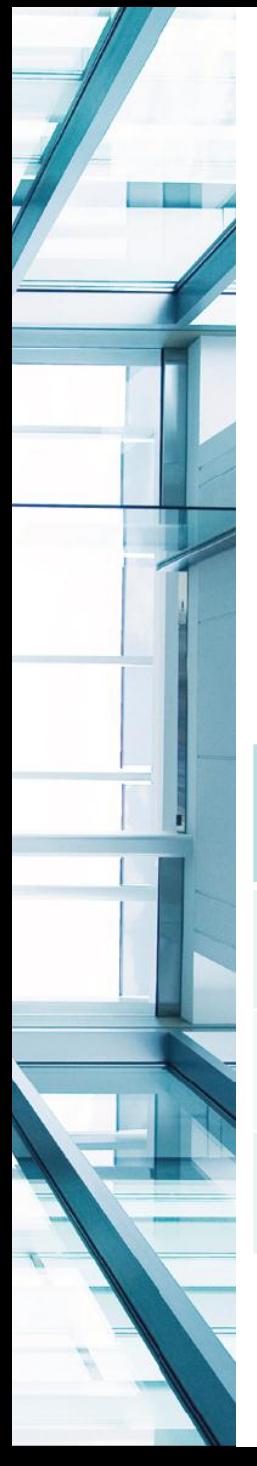

# Node-to-Node Communications

- For two nodes to communicate they must support one common protocol
- An IPv4-only node cannot communicate with an IPv6-only node

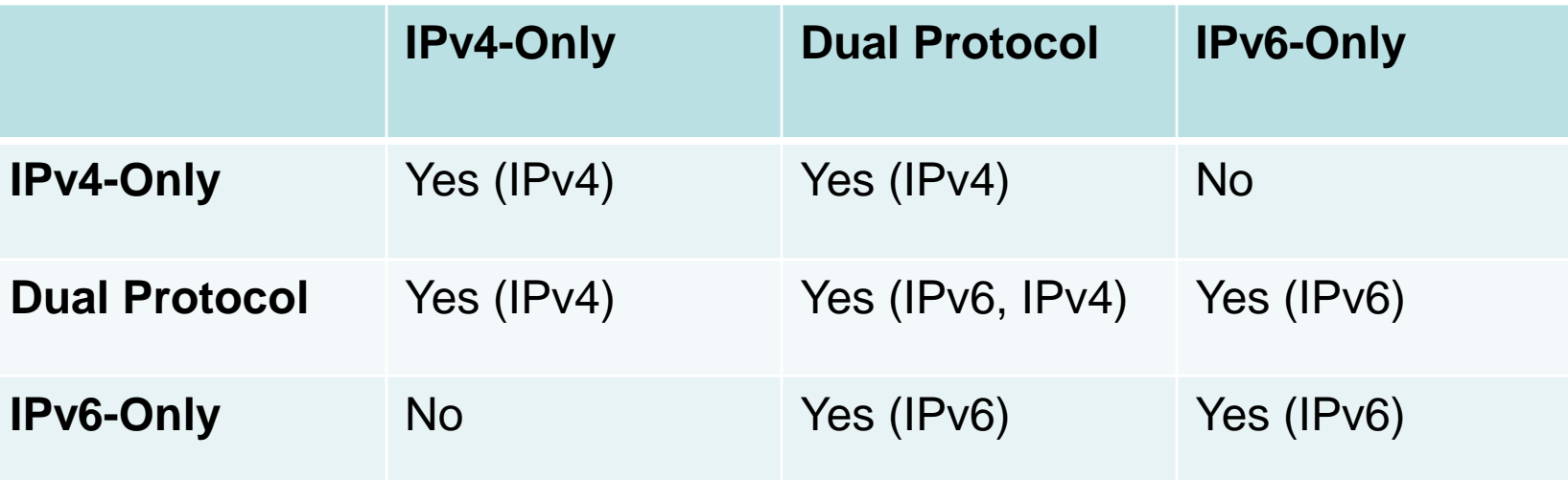

# Check TCP/IP Host Configuration

- Check that the IP address is correct
	- ifconfig, ipconfig, show ipv6 interface
- Does the host use DHCPv6?
- Check the host's default gateway
	- netstat -rn, route print
- Check DNS
	- Test forward and reverse lookups
	- Check that your resolver is good
	- Check which servers are authoritative for a domain (NS)
	- nslookup, host, dig, whois
	- Test with a protocol analyzer and inspect payload of DNSreplies
	- Consider cache poisoning as a possibility

#### Router Solicitations and Advertisements

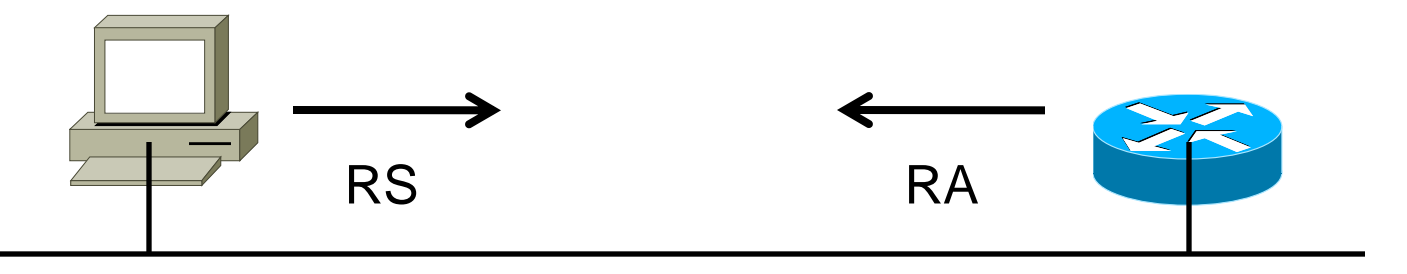

Nodes send RSs (Type 133) On bootup when they can't wait 200 seconds for the next RA

Source: FE80::/10 Link-Local address of Node Destination: FF02::2 (all routers)

Data: Query to send RA

Routers send RAs (Type 134) Every 200 seconds or Responding to an RS message

Source: FE80::/10 Link-Local address of Router Destination: FF02::1 (all nodes)

Data: Options, subnet prefix, lifetime, autoconfig flags (M&O bits)

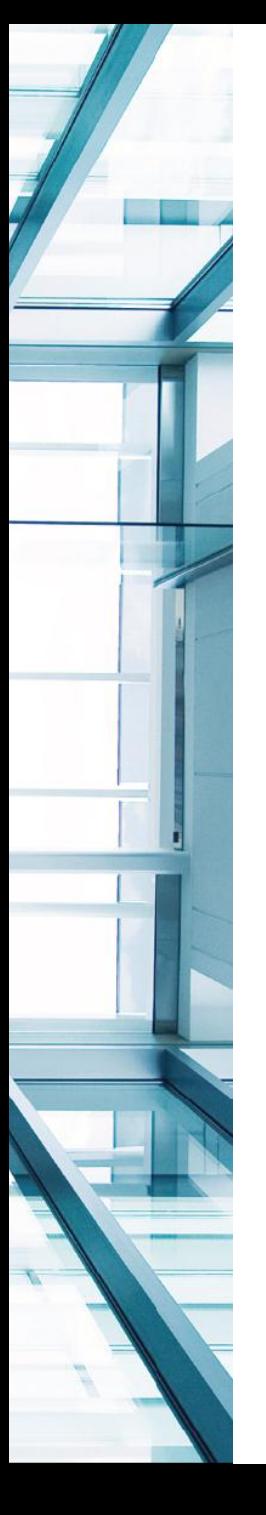

## Host IPv6 Addresses

- IPv6 nodes can have their addresses configured automatically or configured statically in various ways.
- Manually entered addresses are prone to error.
- Verify IPv6 addresses on both end hosts – Link-Local, GUA, ULA, etc.
- Verify IPv6 default gateway
	- Link-local next-hop address
	- Or
	- Global address for next-hop address

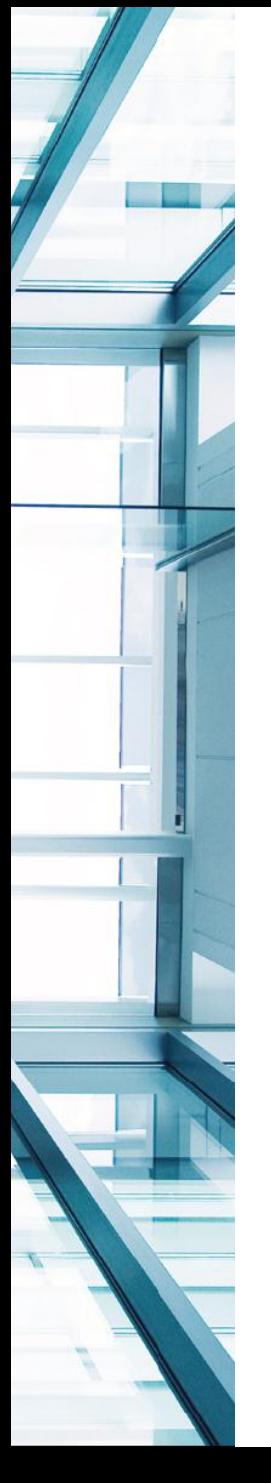

# Neighbor Discovery Protocol (NDP)

- NDP is the IPv6 equivalent of IPv4's ARP
- Check the IPv6 Neighbor Cache (like the ARP cache) to verify mapping of IPv6 address to Layer-2 address (e.g. Ethernet MAC address)
	- Windows: netsh interface ipv6 show neighbors
	- Linux: ip neighbor show
	- BSD: ndp –a
	- Solaris: netstat -p -f inet6
	- Cisco routers: show ipv6 neighbors [statistics], show ipv6 routers
- Even though two systems have each other in their neighbor cache, they may not be able to communicate on the local LAN

### Neighbor Solicitations and Advertisements

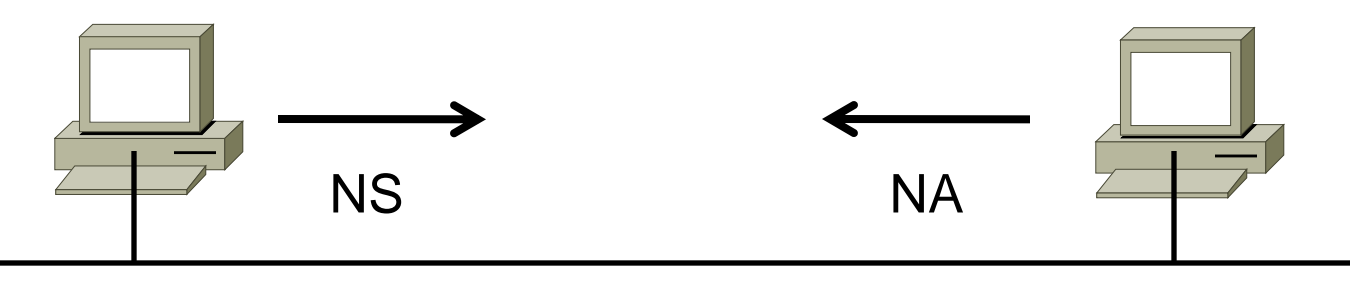

Nodes send NSs (Type 135) When sending **IPv6** packet to Another node

Source: Unicast IPv6 Address Destination: Solicited Node Multicast Address FF02::1:FFAA:BBCC

Data: Target link-layer address Query: What is your link-layer address?

Routers send NAs (Type 136) Responding to an NS message

Source: Unicast IPv6 Address Destination: Unicast Address of Requestor or FF02::1 (all nodes)

Data: R/S/O Flags, Target's Linklayer address Response: Here is my IPv6 and link-layer address.

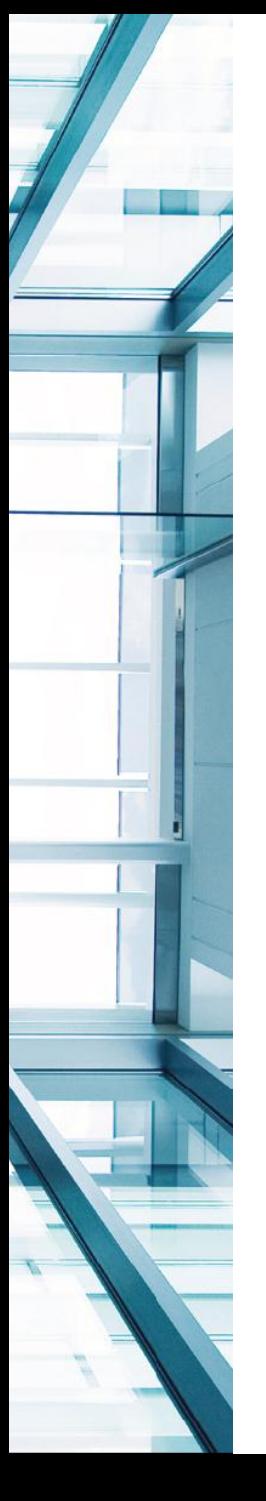

# End-to-End Troubleshooting

- Ping (ping6) (by name, by IP addr, in both directions, specify source address, 1500-byte MTU)
	- Linux: ping6 -I eth0 fe80::1
	- Windows: ping fe80::1%12
	- Cisco: ping fe80::1%GigabitEthernet0/0
	- ping -l 1500 2001:db8:dead:c0de::1
- Traceroute (traceroute6), tracert
- Tcptraceroute6 (www.remlab.net/ndisc6/)
- Microsoft C:\>pathping -6 2001:db8:11::1
- mtr -r6 www.rmv6tf.org c100 (www.bitwizard.nl/mtr/)
- Pchar, pathchar, iperf, jperf
- Netcat (nc -6), telnet, ssh, nmap -6 -sT 2001:db8::1

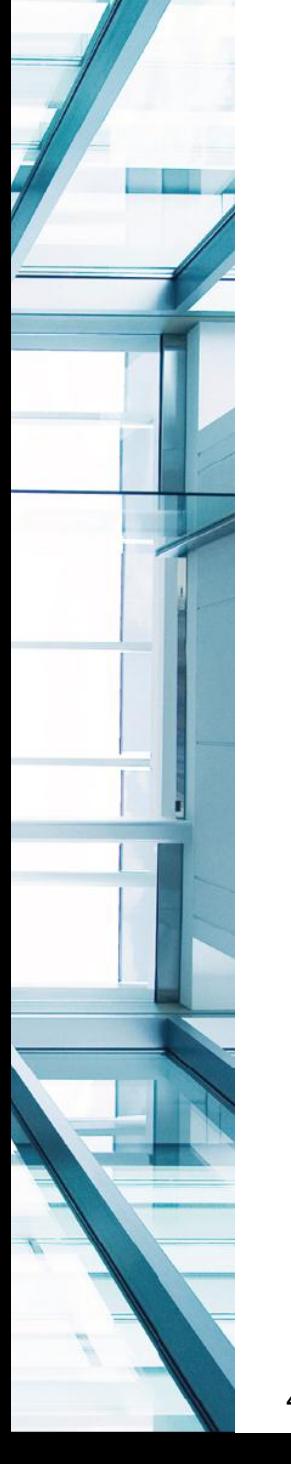

# IPv4/IPv6 Topology Differences

- The IPv6 path through a network may not be the same as the IPv4 path – they may not be congruent
- Only a subset of the infrastructure may use IPv6 so IPv6 traffic may take a less optimal route than IPv4 traffic
- ISP IPv6 peering may not be as complete as their IPv4 peering

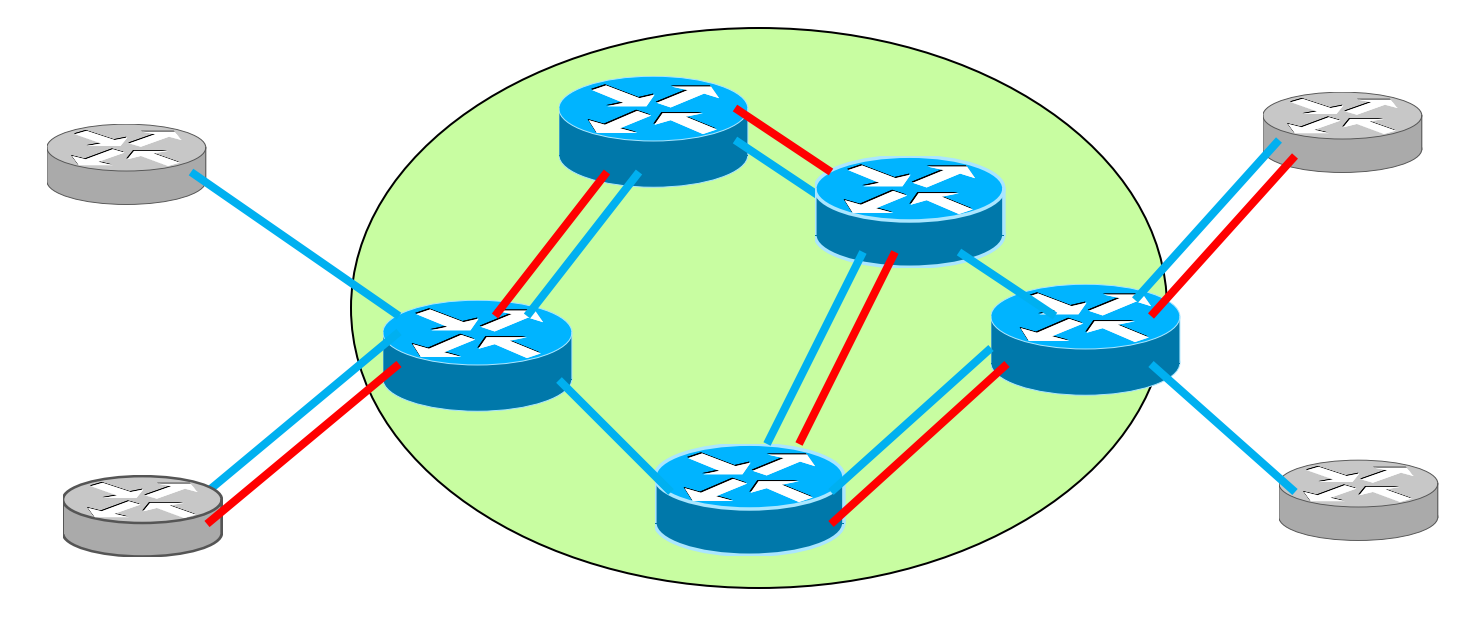

## IPv6 Internet Routing

- BGP Looking glasses can be used to troubleshoot IPv6 Internet routing problems
- The looking glasses are routers or systems that are BGP-peered to other backbone routers – you can log into these and check the status of routes, ping, traceroute, etc.

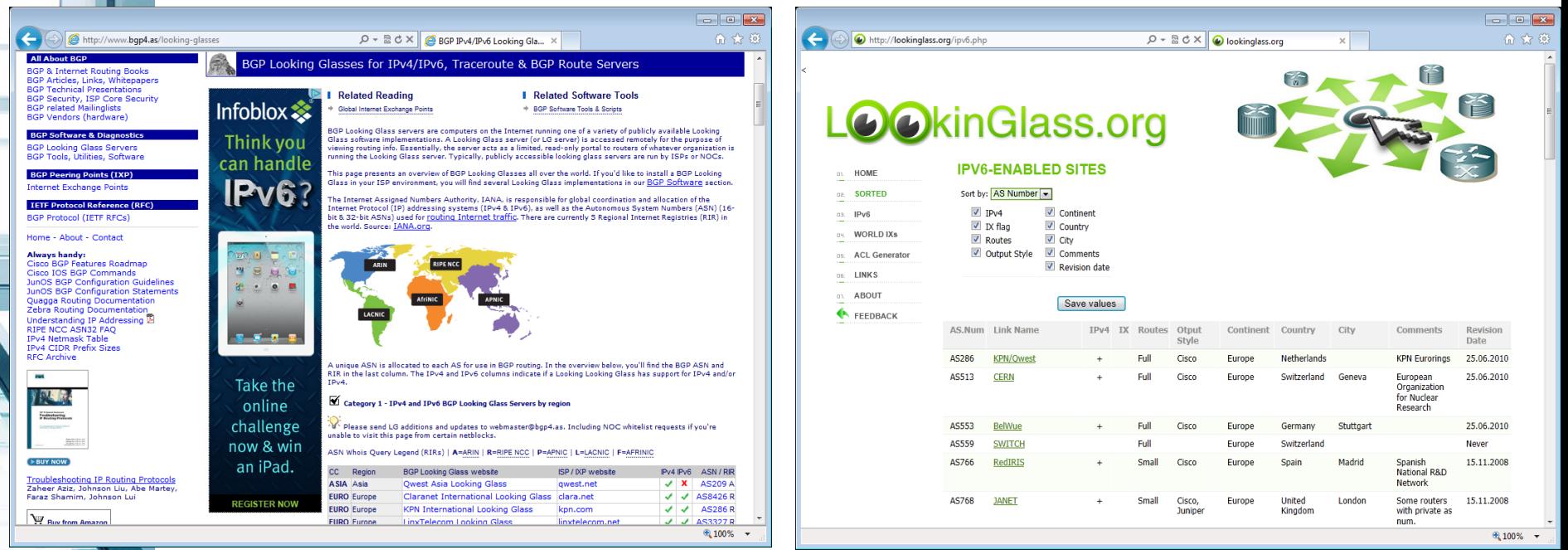

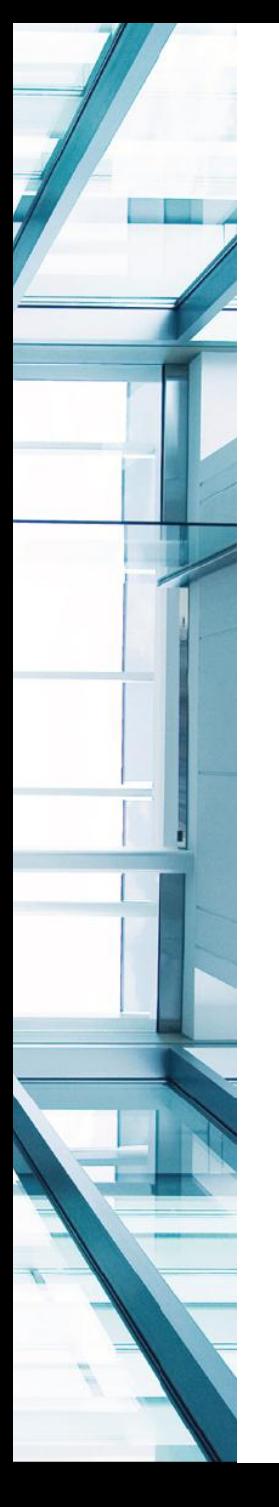

# Troubleshooting IPv6 Tunnels

- Tunnels are more difficult to troubleshoot than native IPv6 connectivity
- 6-in-4 tunnels converge on IPv4 routing topology
	- How does the tunnel sit on top of the IPv4 Layer-3 topology?
	- If your IPv4 connectivity is faulty then your IPv6 connectivity will be faulty
- Tunnels can add latency (non-optimal traffic paths)
	- What if you live in NY and your IPv6 tunnel goes to LA?
- Encapsulation/Decapsulation of IPv6/IPv4 packets in a tunnel can add jitter/processing overhead

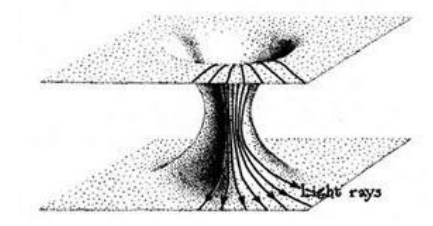

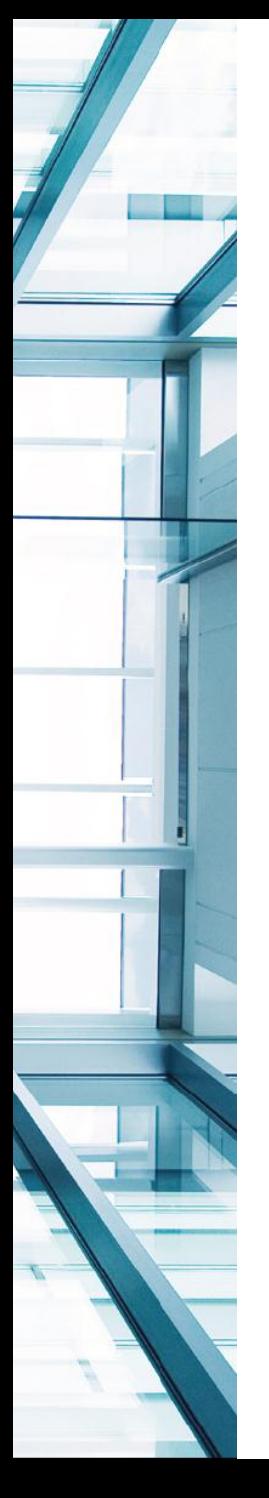

# Troubleshooting IPv6 Tunnels

• Manually-configured tunnels can be misconfigured

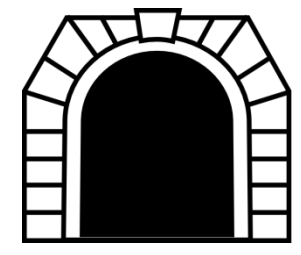

- Automatic tunnels can fail too if relays are misconfigured (6to4 Relay, Teredo Relay, ISATAP router)
	- Look for packets that use 2002::/16 (6to4) or 2001::/32 (Teredo) addresses or have IPv6 /64 prefix followed by "0000:5EFE" followed by 32 bits of IPv4 address (ISATAP)
- Hosts using tunnels may also suffer from CPU overhead if network stack is not optimized

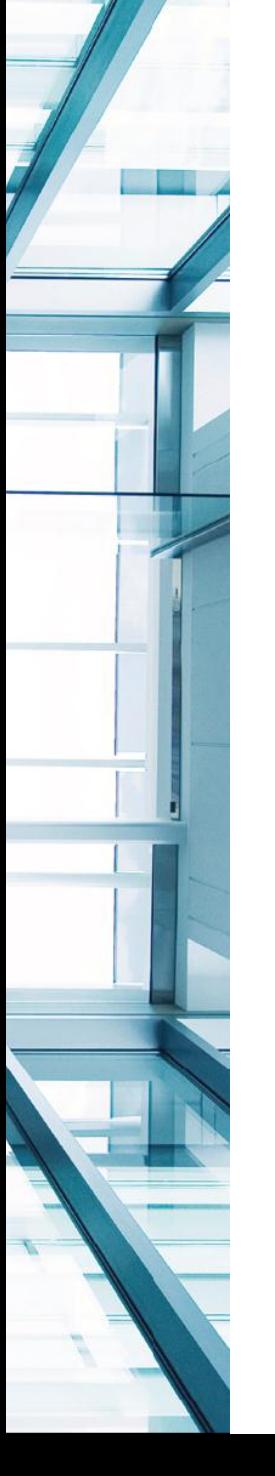

# Check DNS Resolution

- We need to verify that DNS resolutions are indicating the correct IP version address to connect
- Different tools to check DNS resolution
	- nslookup www.rmv6tf.org –querytype=aaaa
	- nslookup
	- set type=AAAA
	- dig @4.2.2.2 www.rmv6tf.org –t aaaa
	- host www.rmv6tf.org
- The Google Public DNS IPv4 addresses:
	- $-8.8.8.8, 8.8.4.4$
- The Google Public DNS IPv6 addresses:
	- 2001:4860:4860::8888 , 2001:4860:4860::8844
- Hurricane Electric Whitelisted DNS server
	- ordns.he.net (2001:470:20::2, 74.82.42.42)

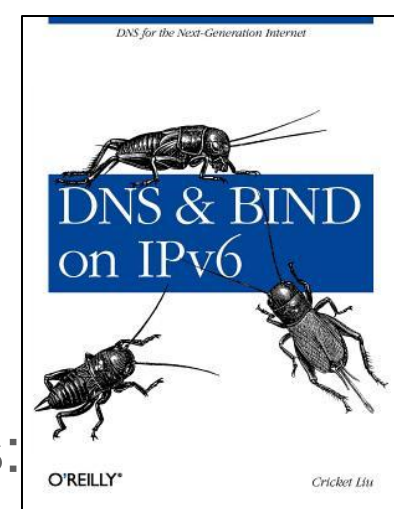

# IPv6 Packet Capture

- There are many different options of IPv6-capable protocol analyzers
	- These tools may require WinPcap or Libpcap
	- Wireshark, www.wireshark.org
	- TCPDump, www.tcpdump.org
	- Network Instruments Observer, www.netinst.com
	- NetScout nGenius Probes and Sniffer (Network General), www.netscout.com
	- WildPackets OmniPeek, www.wildpackets.com
	- Micorosoft Network Monitor, http://blogs.technet.com/b/netmon/

# Other Protocol Analyzer Vendors

- Other protocol analyzers
- Hardware
	- Agilent (HP Test and Measurements Division) NetMetrix, Advisor
	- Spirent (Acquisition of many companies)
	- Acterna (TTC, Wandel & Goltermann DA-30c, …)
	- Cisco Network Analysis Module (NAM)
- Software:
	- Shomiti Surveyor 4.1 Now Finisar
	- Network Instruments Observer
	- Fluke Networks OptiView

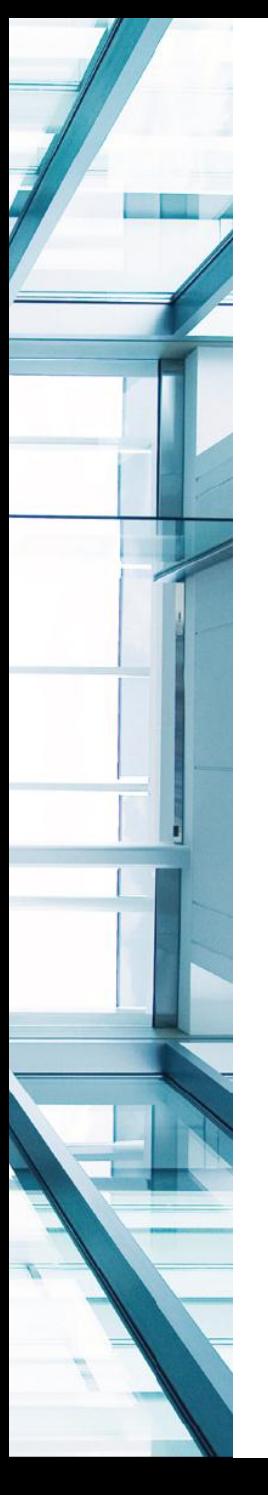

## Wireshark and IPv6

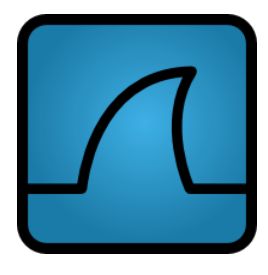

- When you capture traffic, you can perform a basic display filter "ipv6"
- After you captured the traffic then you can use capture filters
	- $-$  eth.type  $== 0x86dd$
	- $-$  ipv6
	- $-$  host 2001:db8:11::1 && icmpv6.type == 128
	- ip proto 41
	- ipv6 and not ip proto 41
	- $-$  ipv6.addr  $== 2001:db8:11::1$
	- $-$  ipv6.dst =  $2001$ :db8:11::1 && tcp.port =  $80$
	- $-$  ipv6.src =  $2001:db8:11:1$

# IPv6 Performance

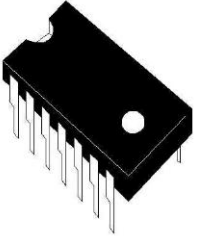

- Some older devices may not handle IPv6 forwarding in hardware
- Software-based forwarding may cause increased CPU utilization on routers even with moderate amount of IPv6
- This results in packet loss which leads to retransmissions which leads to application issues
- We want to gather performance statistics for each hop in the end-to-end path
- Identify the device that may be contributing to slowness or creating a bottleneck, then look at the status of that device and its counters

# Cisco NBAR2

- Network-Based Application Recognition (NBAR) was re-architected to work with the Service Control Engine (SCE) in ISR-G2 and ASR1K routers
- NBAR2 can classify IPv6 packets, and tunneled packets
	- NBAR2 Protocols:
		- ipv6-frag, ipv6-icmp, ipv6inip, ipv6-nonxt, ipv6opts, ipv6-route, isatap-ipv6-tunneled, ayiyaipv6-tunneled, sixtofour-ipv6-tunneled, teredoipv6-tunneled

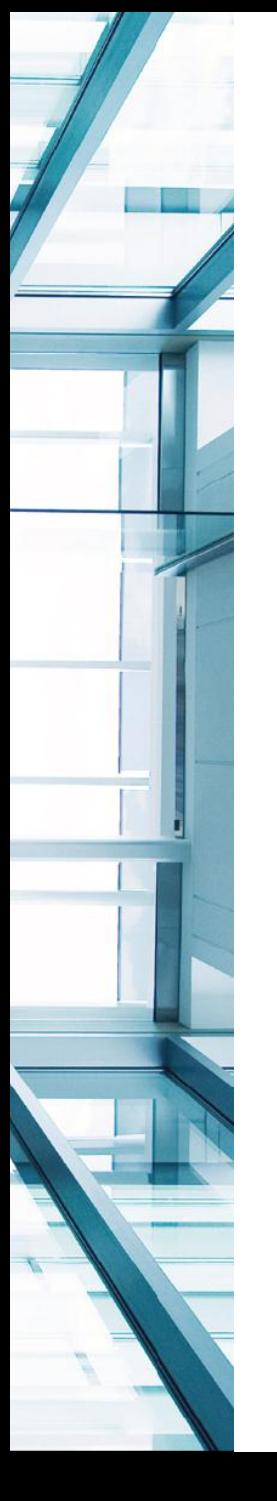

# IPv6 Service Level Agreements (SLA)

- IP SLA allows a router to perform monitoring of services or systems using active traffic monitoring and this feature is also supported for IPv6
- The following Cisco IOS IP SLAs are supported for IPv6 (ICMP, TCP Connection, UDP Connection, UDP Jitter operation)

```
#conf t
track 150 ip sla 150
exit
ip sla 150
icmp-echo 2001:DB8:11::6 source-ip 2001:DB8:4444::4444
ip sla schedule 150 life forever start-time now
end
#show track 150
#show ip sla statistics
```
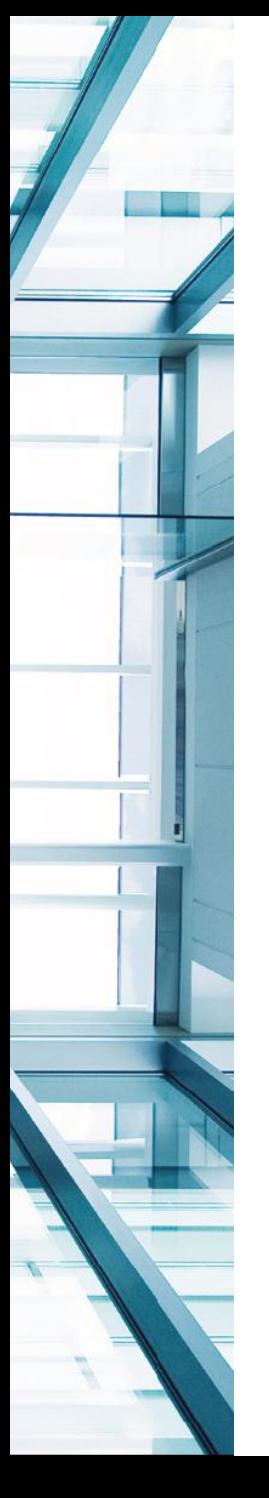

# Web Browser IPv6 Support

- Most web browsers now support IPv6
	- How to tell if your browser made a v4 of v6 connection?
	- http://[2001:DB8:1003::F]:8080/index.html
	- ShowIP add-on for Firefox
	- Other plug-ins and add-ons are a available for various browsers
- Otherwise you will have to browse by IPv6 address or IPv4 or IPv6 name
- You may need to use a protocol analyzer to make absolutely sure what IP version was used to make the connection

#### SixOrNot Firefox Add-On

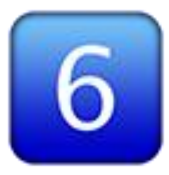

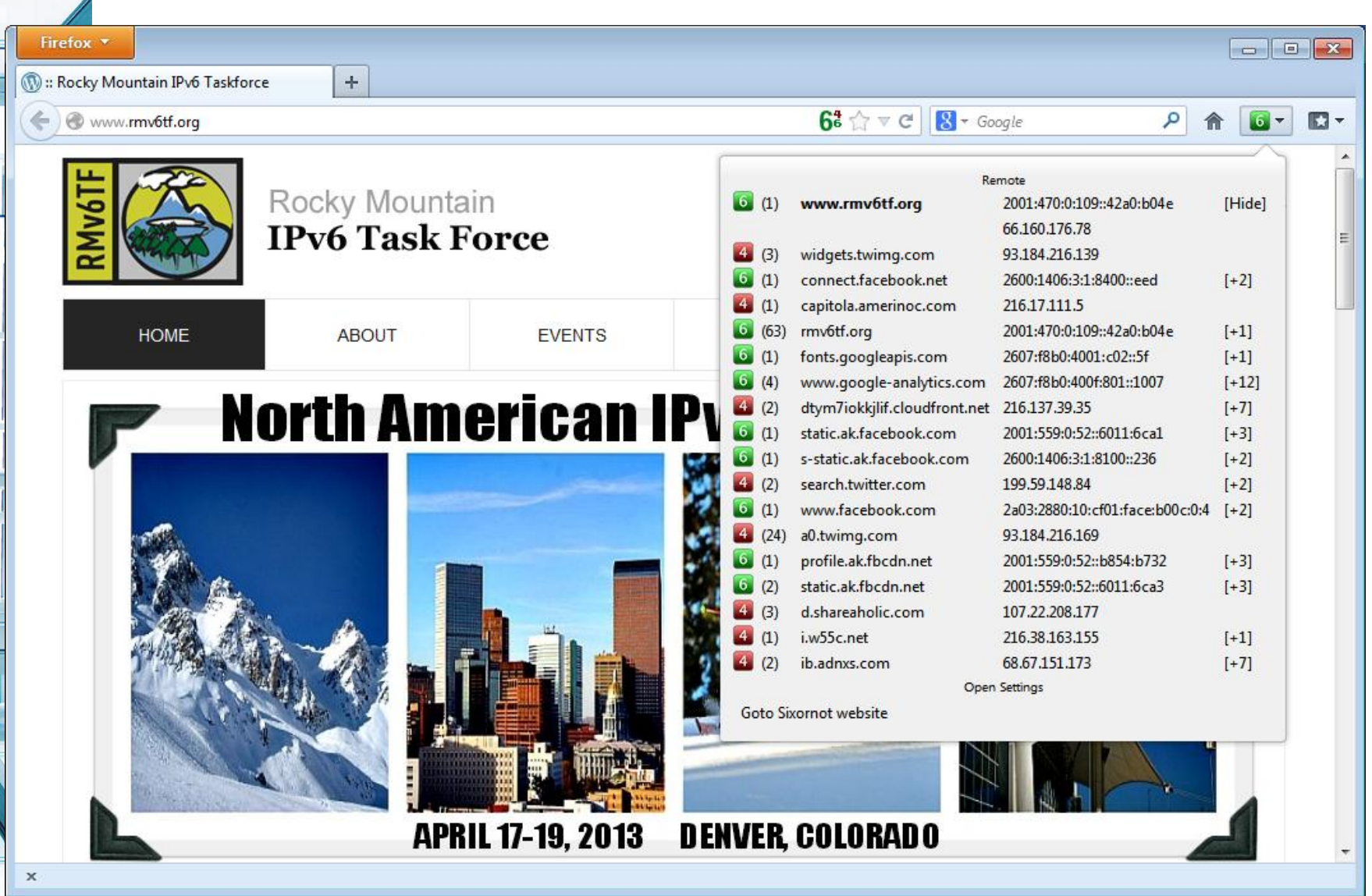

#### IPvFox Firefox Add-On

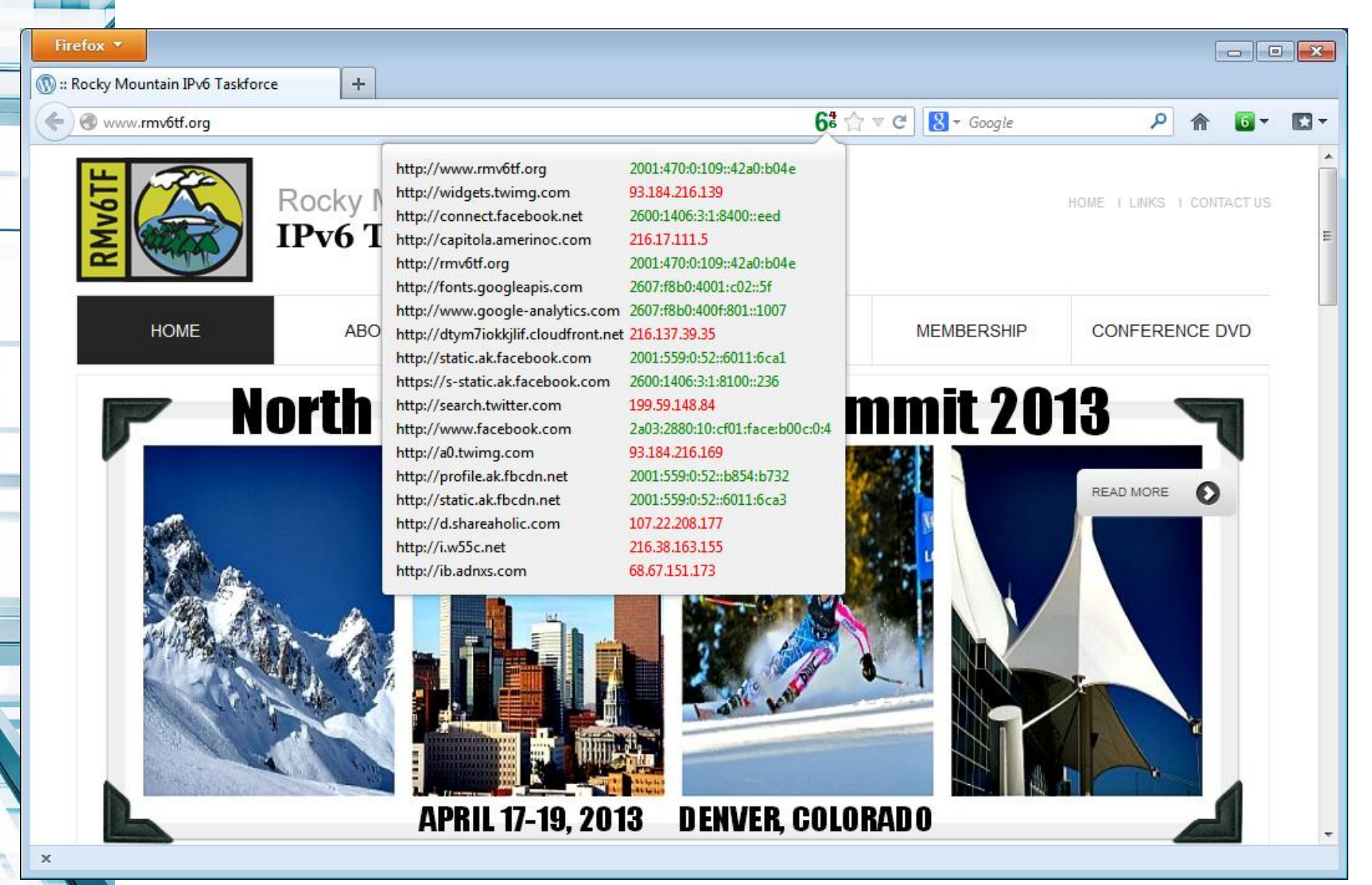

## IPvFoo for Google Chrome

• Summarizes IPv4, IPv6, and HTTPS information for all connections made by the current webpage

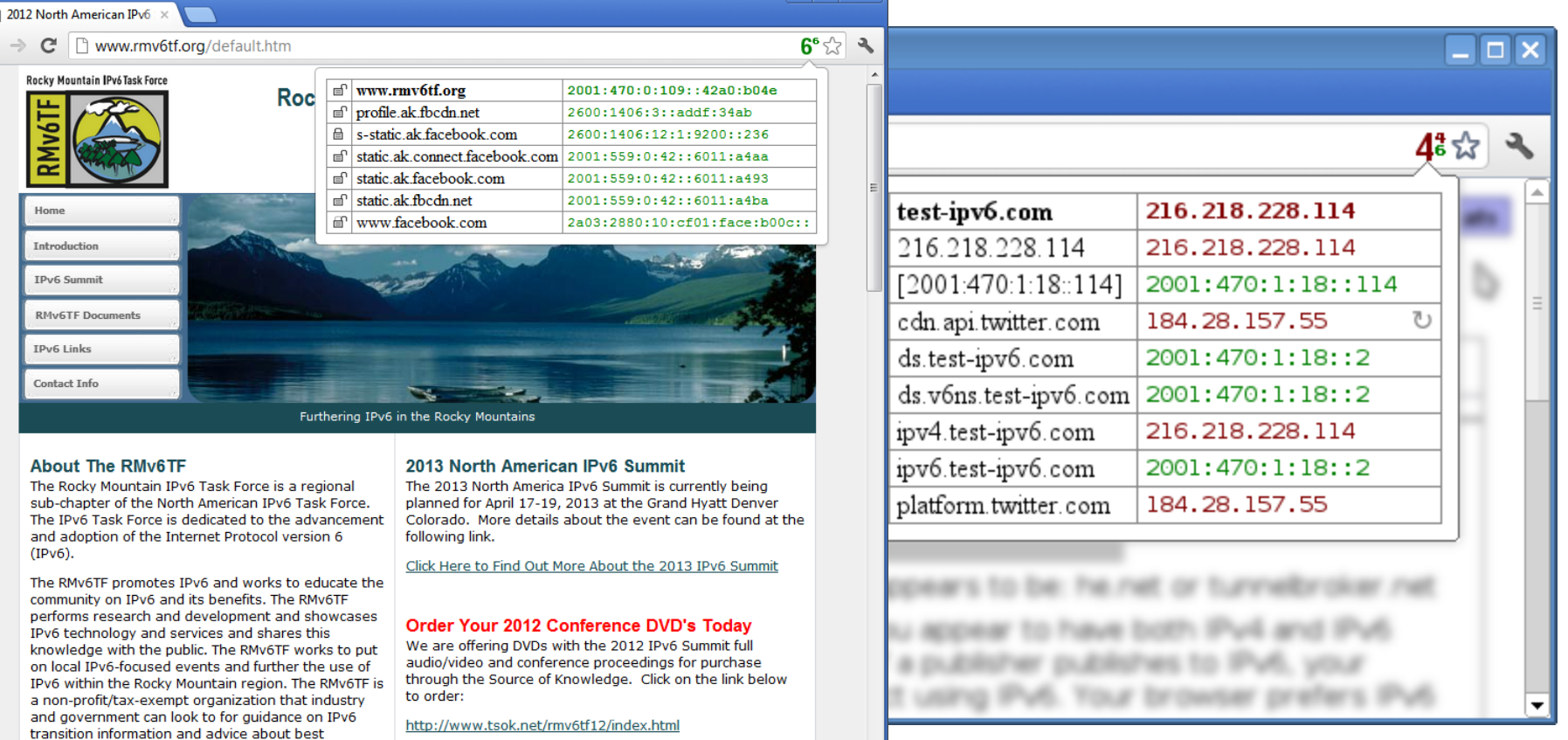

practices and solutions involving IPv6.

### **WGET**

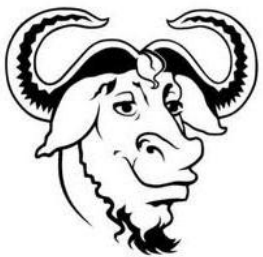

- GNU Wget is a free software package for retrieving files using HTTP, HTTPS and FTP
- IPv6-capable non-interactive command-line tool runs on UNIX-OSs and Microsoft Windows
- **[root@fez ~]# wget -6 www.rmv6tf.org**
- **--2013-01-22 17:58:43-- http://www.rmv6tf.org/**
- **Resolving www.rmv6tf.org... 2001:470:0:109::42a0:b04e**
- **Connecting to www.rmv6tf.org|2001:470:0:109::42a0:b04e|:80... connected.**
- **HTTP request sent, awaiting response... 200 OK**
- **Length: unspecified [text/html]**
- **Saving to: `index.html'**
	- • **[ <=> ] 42,599 175K/s in 0.2s**
- **2013-01-22 17:58:44 (175 KB/s) - `index.html' saved [42599]**
- **[root@fez ~]# wget -6 --no-check-certificate https://www.rmv6tf.org**<br>4/19/2013 © 2013 Global Technol

## Test IPv6 From the Internet

• http://www.mrp.net/cgi-bin/ipv6-status.cgi

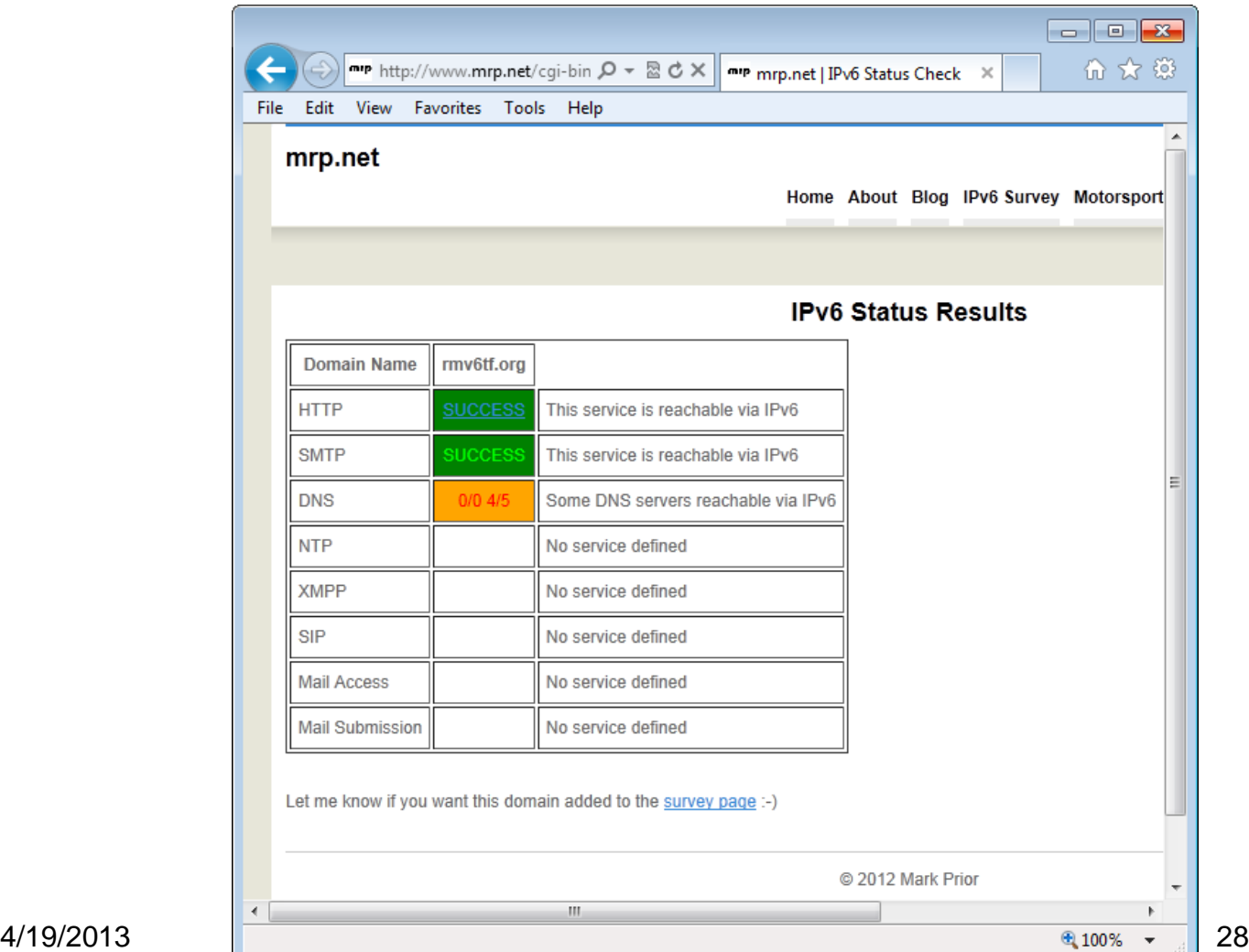

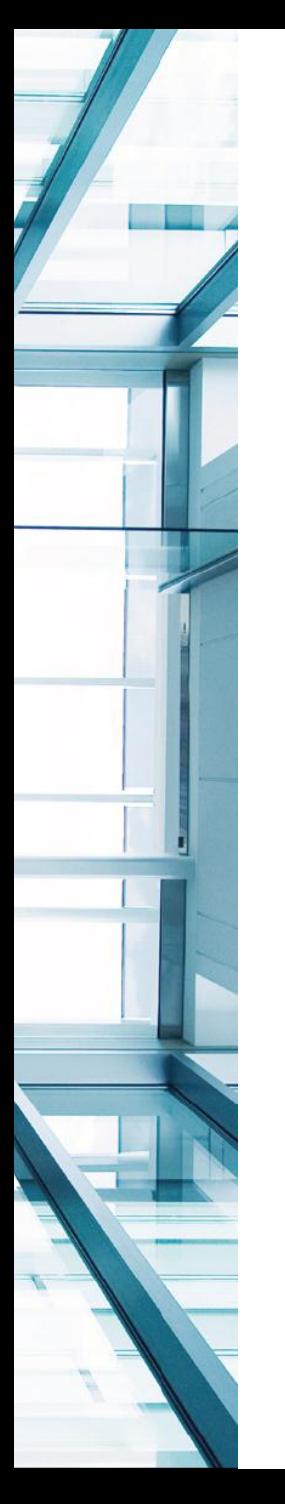

## Test IPv6 From the Internet

• http://ipv6-test.com/validate.php

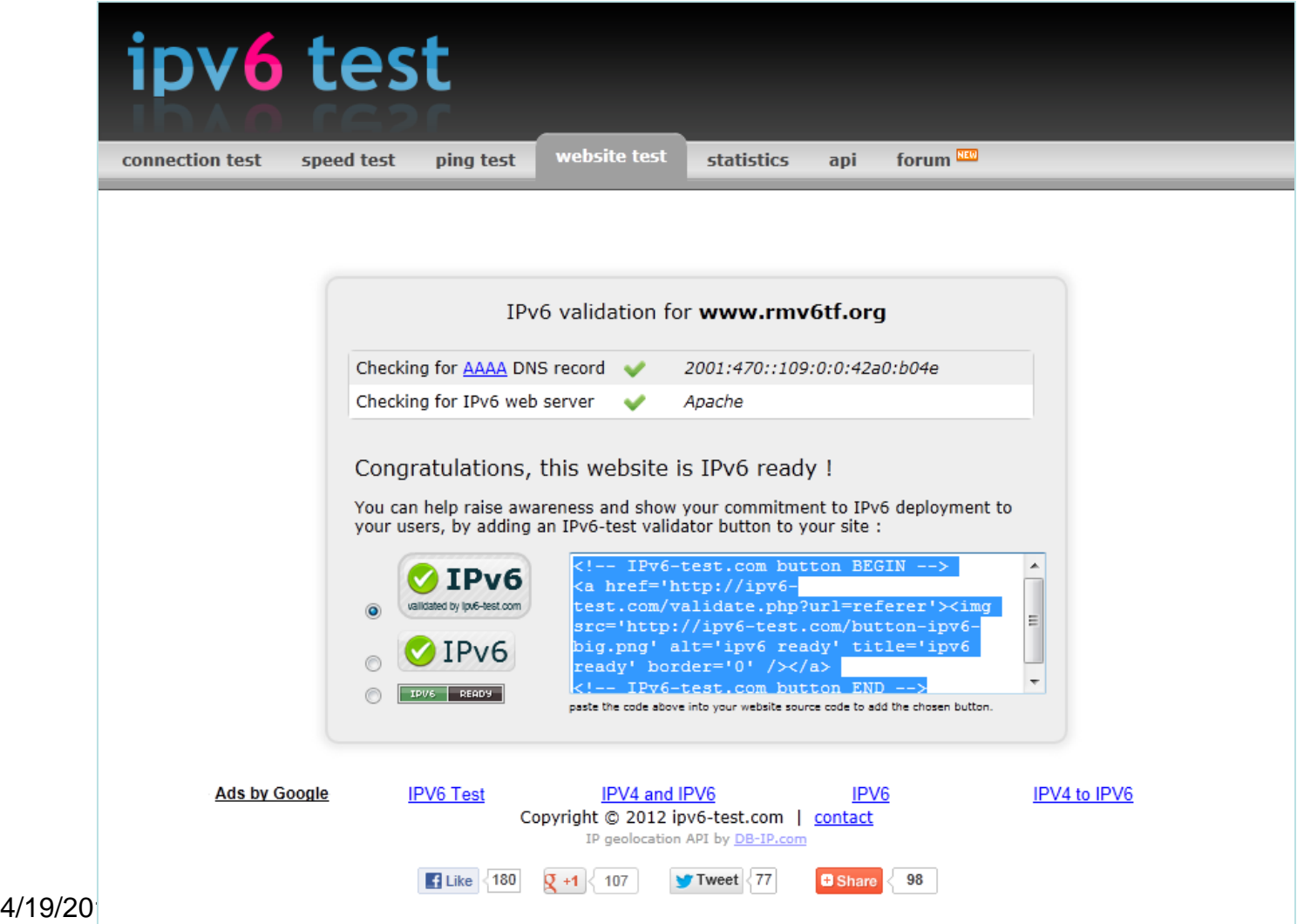

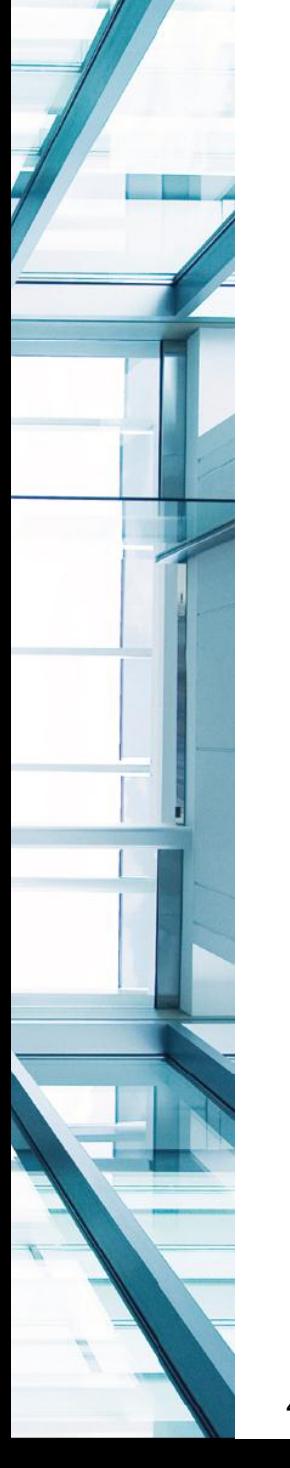

# IPv6-Capable Web Monitoring

- Services that monitor your IPv6 web site
	- Keynote Internet Testing Environment (KITE)
		- keynote.com

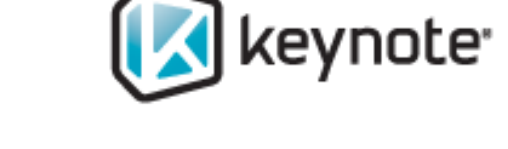

- Gomez (now Compuware Application Performance Management (APM))
	- http://www.compuware.com/applicationperformance-management/ Compuware
- Other web monitoring services do not seem to have any IPv6 capabilities

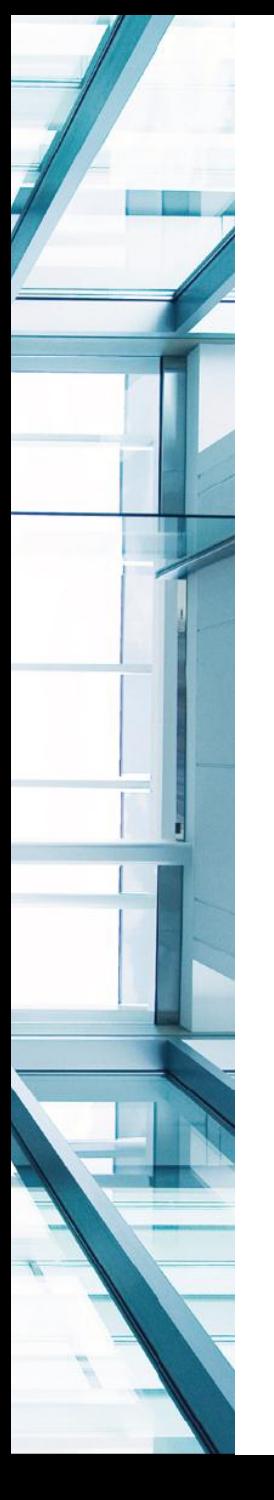

# Test Network Load

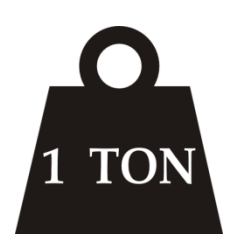

- To test end-to-end network performance you will need tools that load a network with IPv6 traffic. This could be synthetic or real traffic.
- You can test the performance of your IPv6 Internet link with these services:
	- http://ipv6.speedtest.premieronline.net (Premier Communications - US)
	- http://www.burst.net/speeds.shtml (Burst.net US)
	- http://ipv6-speedtest.net (UK)
	- http://speedtest6.com (Japan)

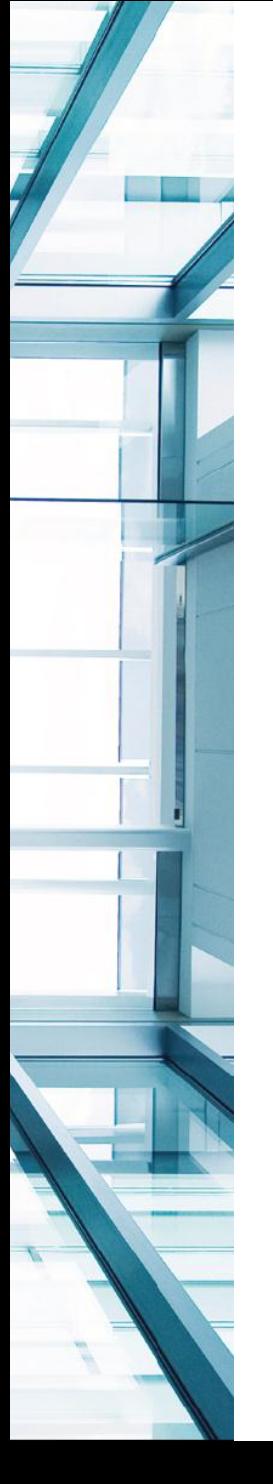

# Iperf

- Iperf is an open-source network throughput performance utility that can generate IPv4 or IPv6 TCP or UDP packets between a client and server
- Iperf was created by the Distributed Applications Support Team (DAST) at the National Laboratory for Applied Network Research (NLANR).
	- On Server:
		- iperf –s –p 5001 -V
	- On Client:
		- iperf -c 2001:db8:22::100 -P 1 -i 1 -p 5001 -V f k -t 10 -T 1
- Jperf (xjperf) 2.0.2 is a Google Code project javabased front end to Iperf that is IPv6-capable

#### JPerf

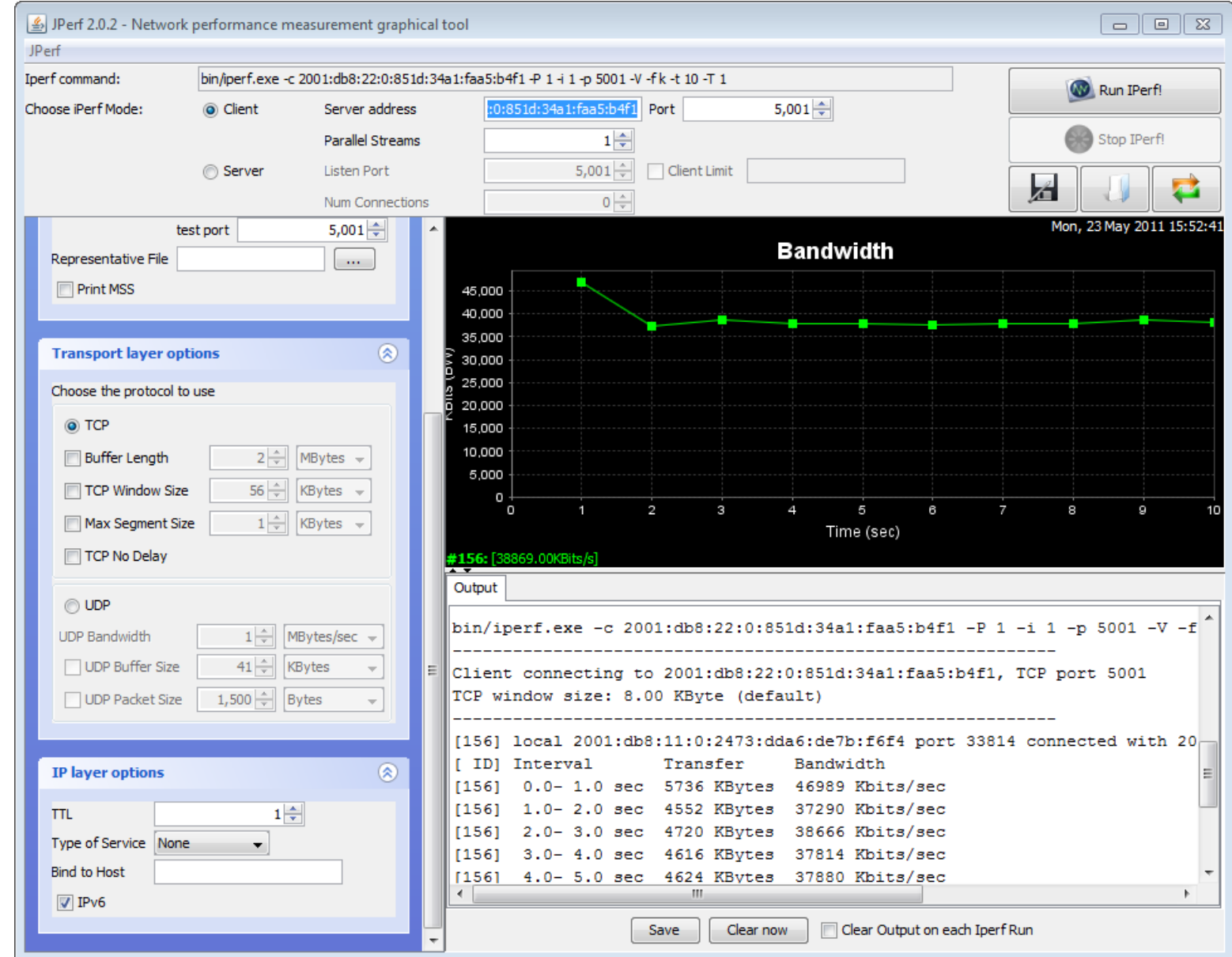

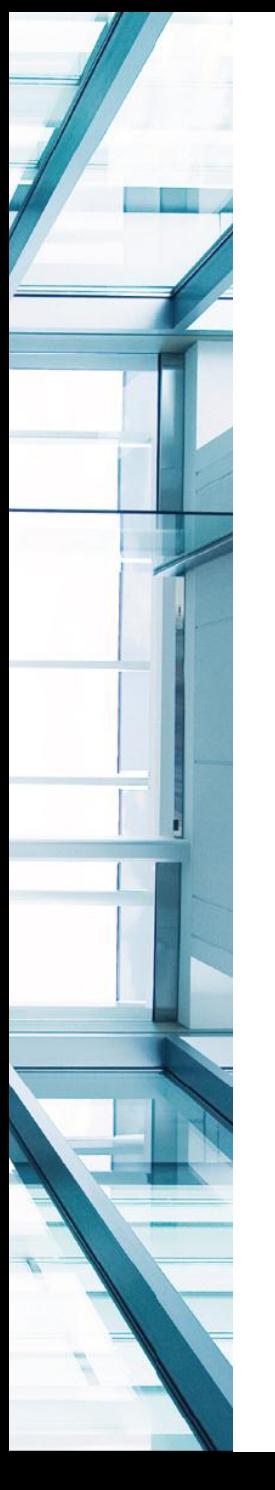

## Apache JMeter

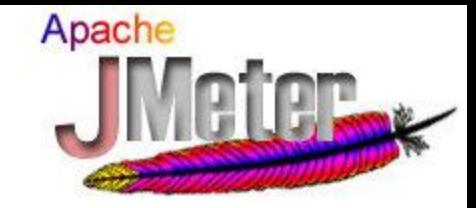

- JMeter is a simple open-source Java app designed to load test functional behavior and measure performance of web and other applications
- Download Jmeter 2.8 to a directory, unzip
- Run bin/Jmeter.bat
- Created a Threat Group with HTTP Request Defaults for www.hoggnet.com, HTTP Request for /, Graph Results
- Changed bin/system.properties files to:
	- java.net.preferIPv4Stack=false
	- java.net.preferIPv6Addresses=true

#### Jmeter Results – IPv6

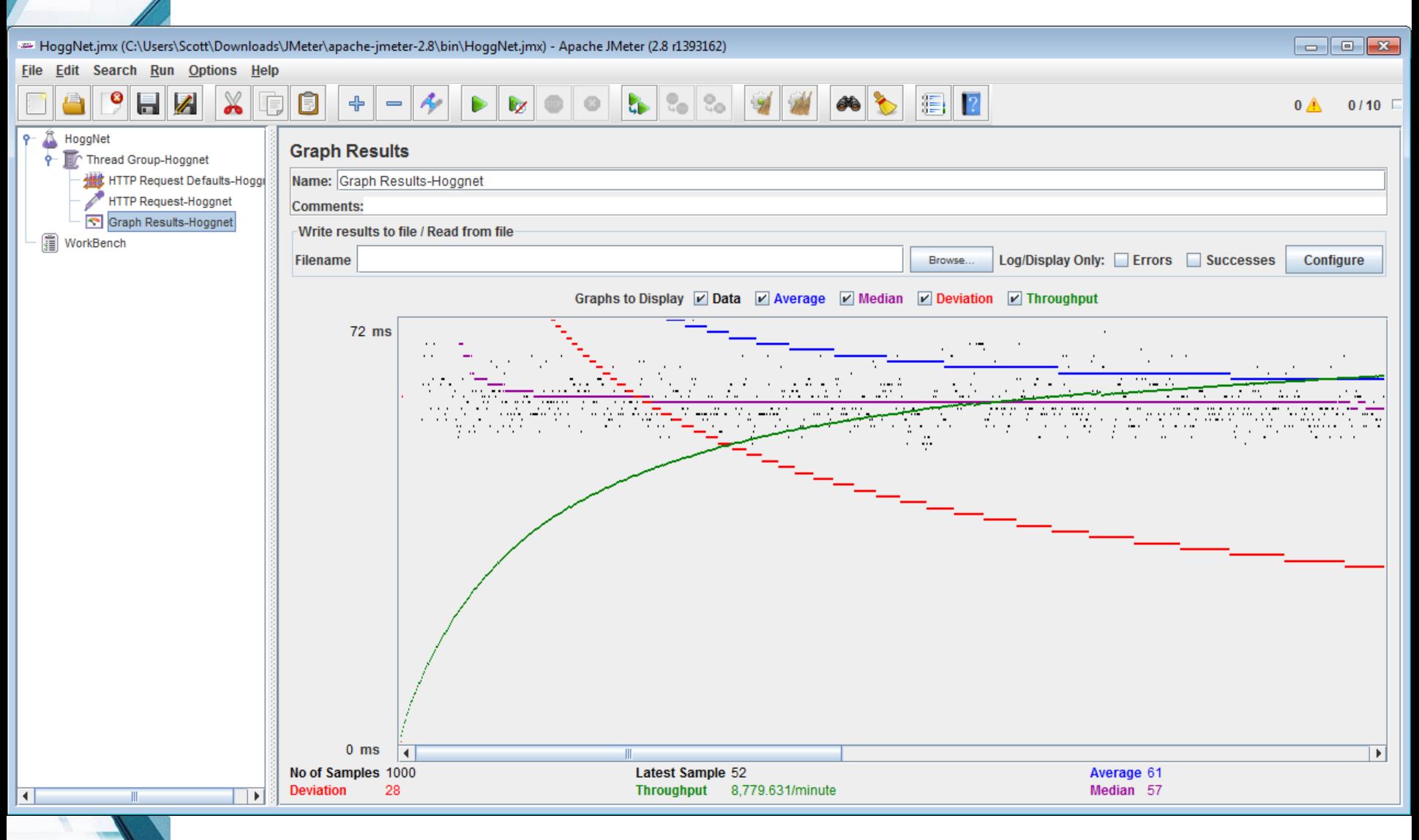

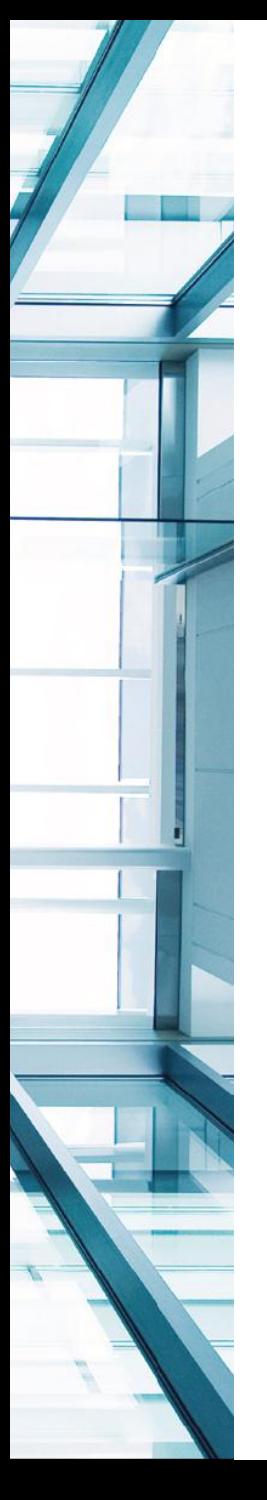

# Check Your IPv6 Address

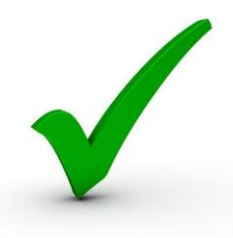

- http://whatismyv6.com, http://ipv6.whatismyv6.com, http://whatismyipv6address.com, http://ip6.me (for mobile devices)
- http://whatsmyipv6.org
- http://www.myipv6address.com
- http://www.v6address.com (v4address.com)
- http://ip6tools.com, http://www.my-ip6.com
- http://www.runningipv6.net/what-is-my-ipv6 address.php
- http://www.ipv6chicken.com (uses large MTU size) – http://www.ipchicken.com

# Check Your IPv6 Connectivity

- http://www.kame.net
- http://6to4test7.runningipv6.net
- http://test-ipv6.comcast.net
- http://test-ipv6.com
- http://ipv6-test.com
- http://onlyv6.com (IPv6-only web site)
- http://www.traceroute6.net
- http://s.a.ak6i.net/a1/results/demo.html (Akamai AK6I IPv6 Connectivity check)
- http://ipv6eyechart.ripe.net (RIPE's dual-stack connectivity chart)

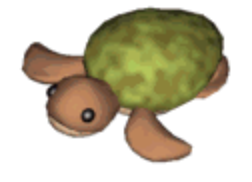

# Port Scan Yourself

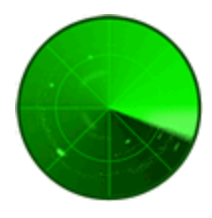

- Tim's Free Online IPv6 Port Scanner (Firewall Tester)
	- http://ipv6.chappell-family.com/ipv6tcptest/index.php
	- http://ipv6.chappell-family.com/timswiki/index.php5/IPv6
- SubnetOnline.com Online Port Scanner IPv6
	- http://www.subnetonline.com/pages/ipv6-networktools/online-ipv6-port-scanner.php
- Qualys FreeScan
	- https://freescan.qualys.com
- L'Altro Mondo Free Online Opensource IPv6 TCP Port Scanner
	- http://laltromondo.dynalias.net/~ipv6/
- VikingScan Portscan your IP for Free!
	- •http://miniscan6.vikingscan.org
- http://www.scanipv6.com free IPv6-capable nmap scanner

# IPv6 and PMTUD

- IPv6 routers do not perform fragmentation of IPv6 packets (Minimum IPv6 Link MTU=1280 bytes)
	- Routers drop the packet and send back ICMPv6 Packet Too Big message (Type 2) to the source
- Hosts must perform Path MTU Discovery (PMTUD) and reduce packet size and cache new size
- Fragmentation Extension Header will be added to fragmented packets (next-header 44)
- Tunnels are pervasive for IPv6, tunnel overhead reduces effective MTU, PMTUD needed more frequently with IPv6 networks due to tunnel usage
- Firewalls should not filter PMTUD messages, if they do, then PMTUD will not work

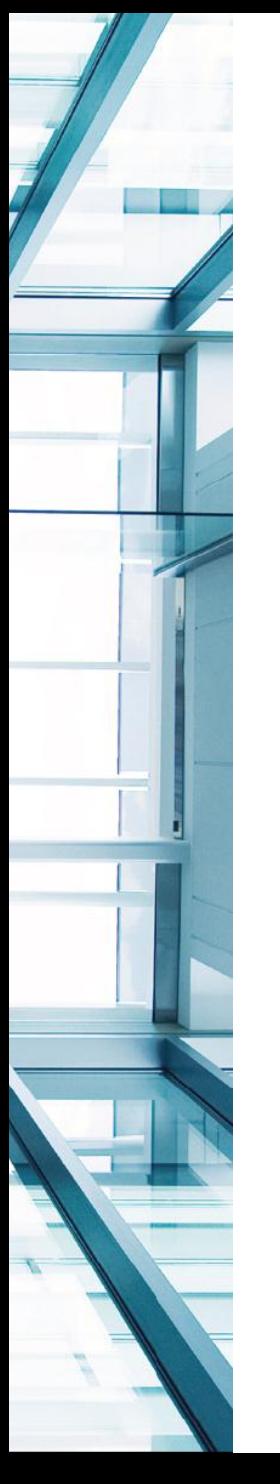

# IPv6 and PMTUD (Cont.)

- Many applications today do not perform PMTUD properly and this will need to change with the introduction of IPv6 (most web servers set DF=1)
- Application may complete initial connection (smaller packets) then hang when larger data is sent by server
- Turning down TCP Maximum Segment Size (MSS) to 1220 bytes only works for TCP, but may not work in all cases
- Turning down interface MTU to 1280 bytes is far less than ideal, someday we will want jumbo frames

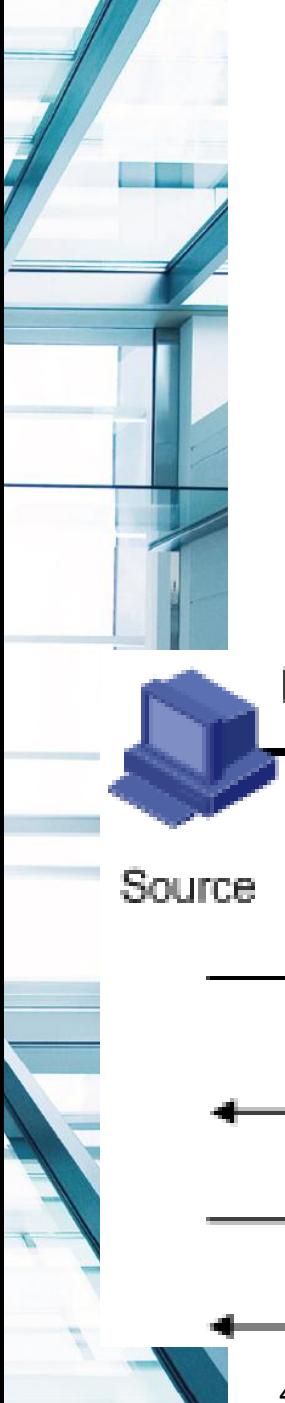

# IPv6 and PMTUD (Cont.)

- You can test PMTUD with ping
- ping -l 1500 2001:DB8:DEAD:C0DE::1
- netsh int ipv6 show destinationcache

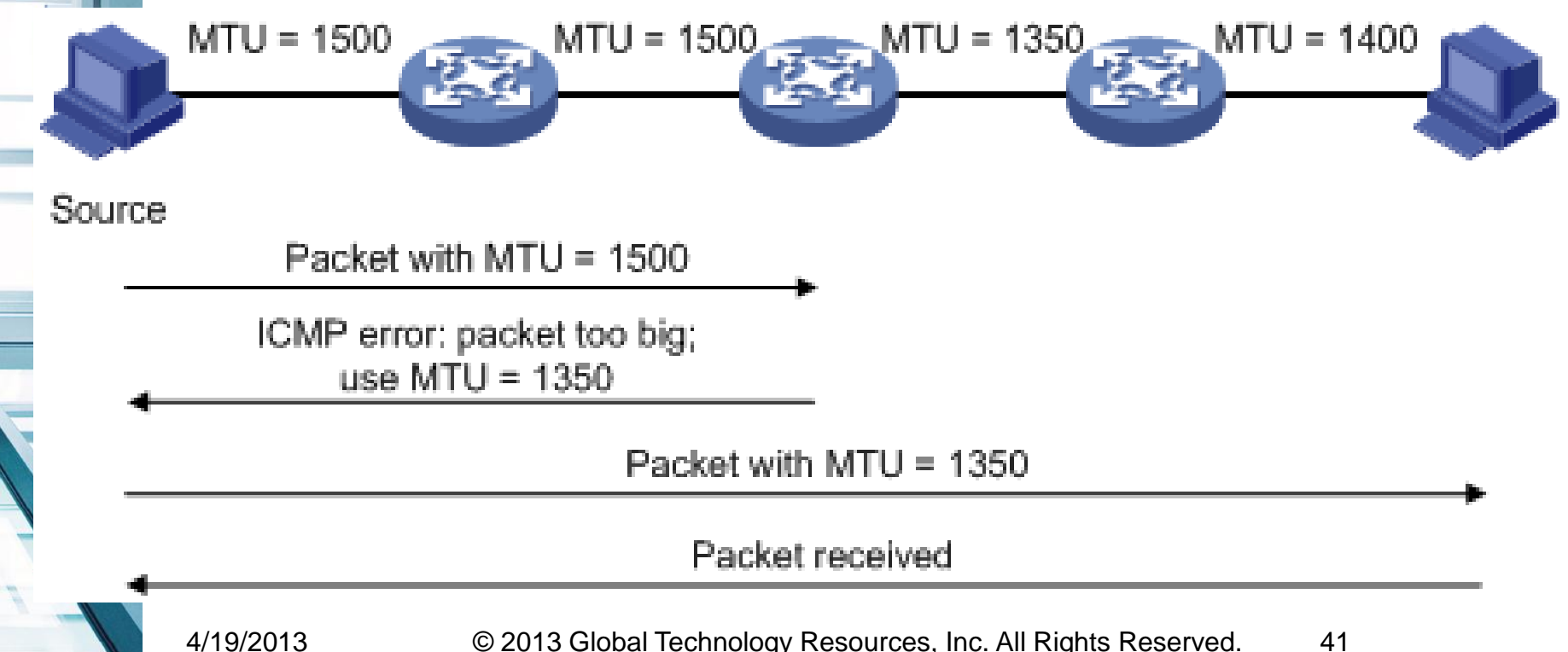

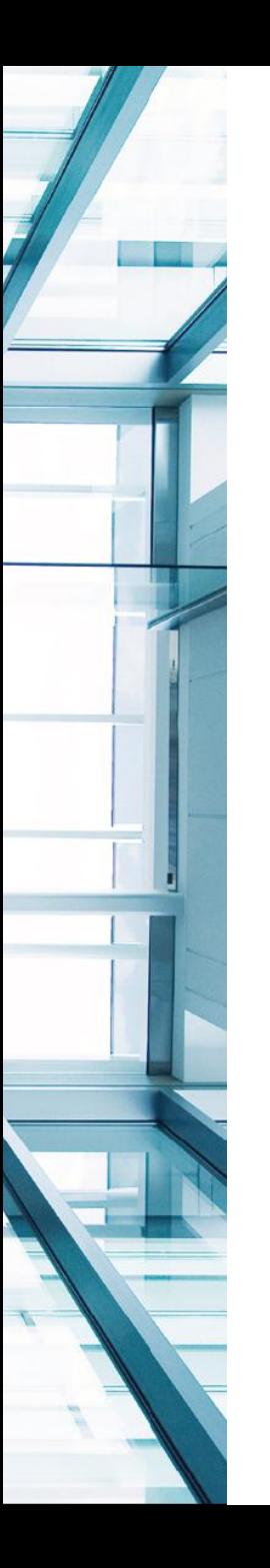

## The Bottom Line

- *Use good methodology*
- *Document actions and results*
- *Leverage all tools to gather information*
- *Use protocol analyzer to help troubleshoot problems*
- *Understand protocols you are troubleshooting*

## NetworkWorld Blog

#### http://www.networkworld.com/community/hogg

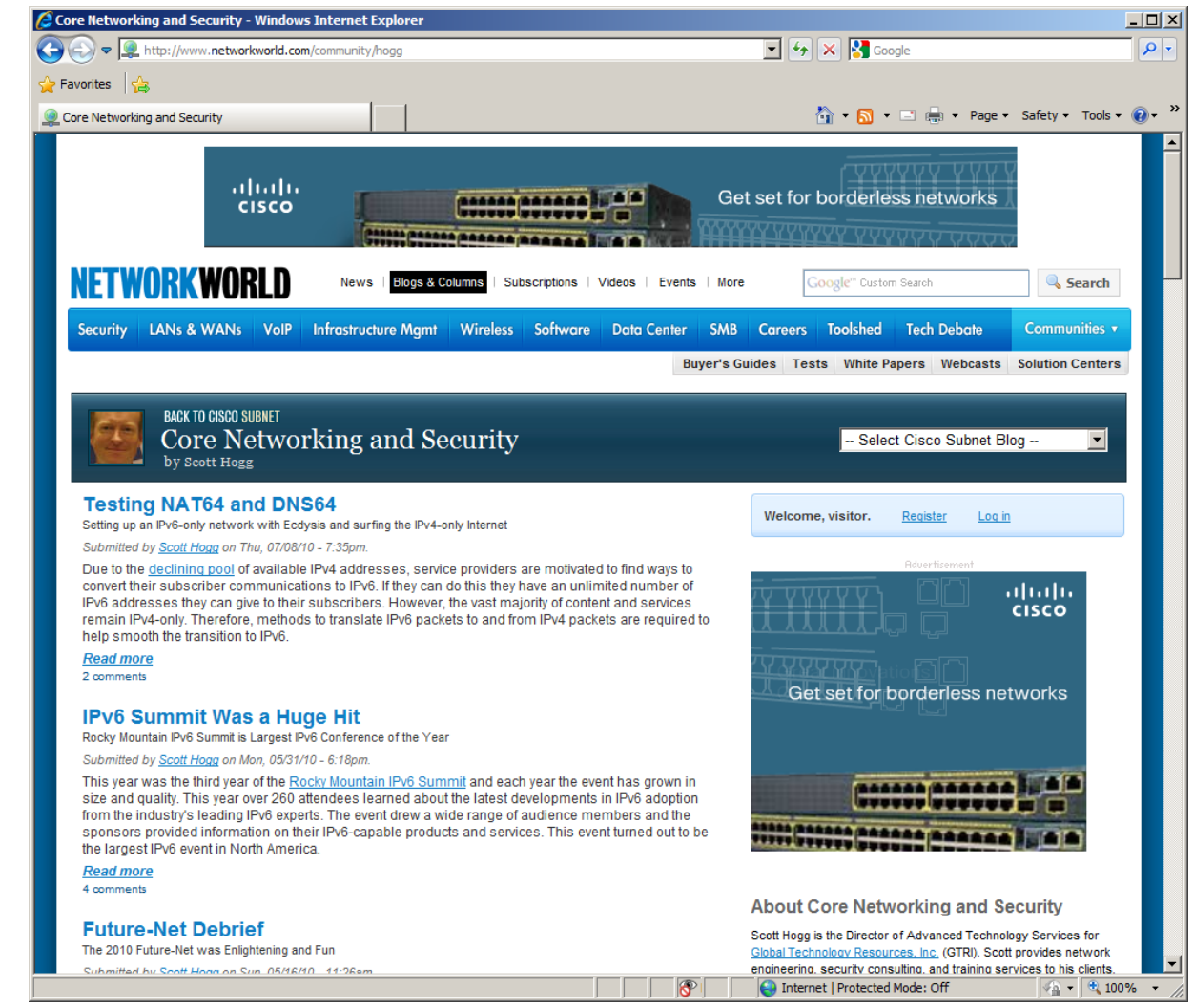

# GTRI's IPv6 Transition Services

- **IPv6** Inventory
	- Documentation of your current inventory and determination of IPv6 compatibility
	- Data gathering expertise (manual, data calls, automated utilities)
	- Cisco and GTRI automated tools
	- Inventory data aggregation and review
- IPv6 Training
	- Education for your teams to help them learn IPv6 technologies
	- Classroom and hands-on training
- IPv6 Impact Analysis
	- IPv6 Risk Assessment using OMB's own Risk Analysis Methodology
	- Custom-tailored transition planning for your IPv6 migration, tied to your enterprise architecture
- **IPv6 Application Assessment** 
	- Software assessments leveraging COTS tools and our extensive experience
	- Review of your operating system constraints for IPv6 adoption
- IPv6 Experimentation and Testing
	- Systems testing in our IPv6 lab (DNS, routing, security, applications)
- IPv6 Deployment
	- Deployment of dual-stack and other IPv6 transition techniques
	- Dual Stack DNS servers and IPv6 security deployment

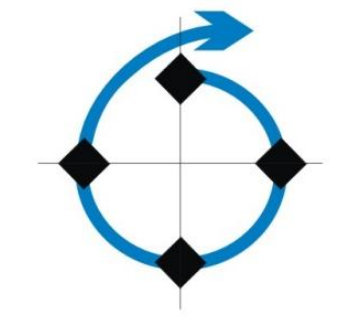

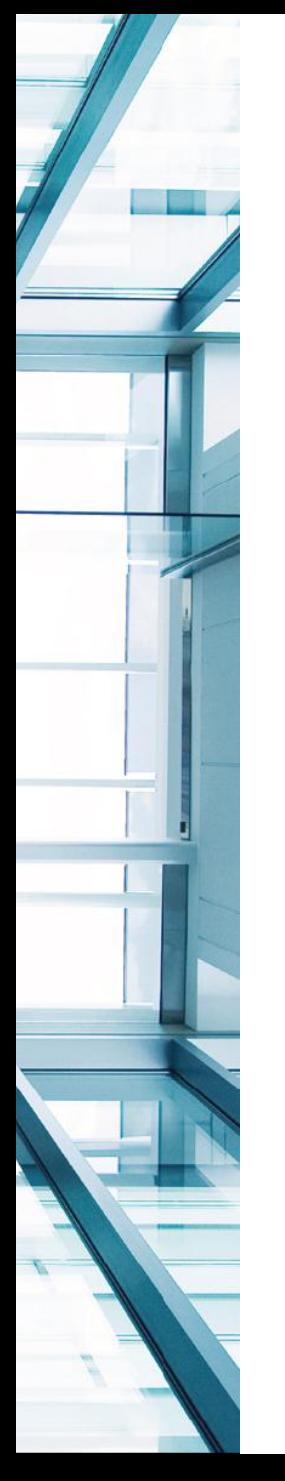

#### Question and Answer

&

Q:

Scott@HoggNet.com

SHogg@GTRI.com Mobile: 303-949-4865

A: